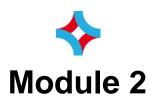

# Hoogendoorn iSii Quick-Start Controls

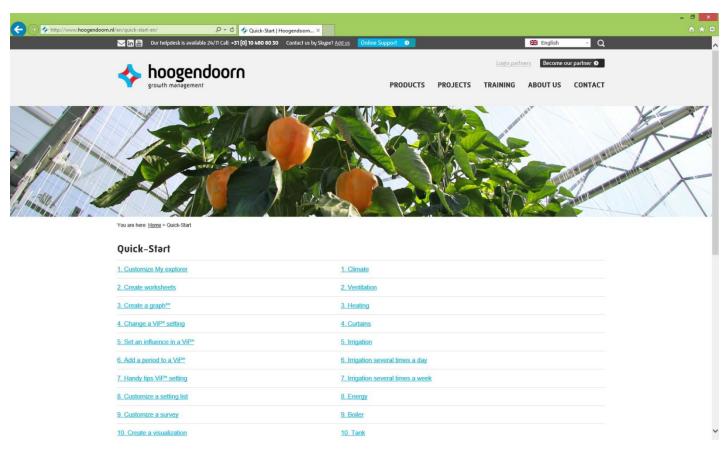

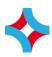

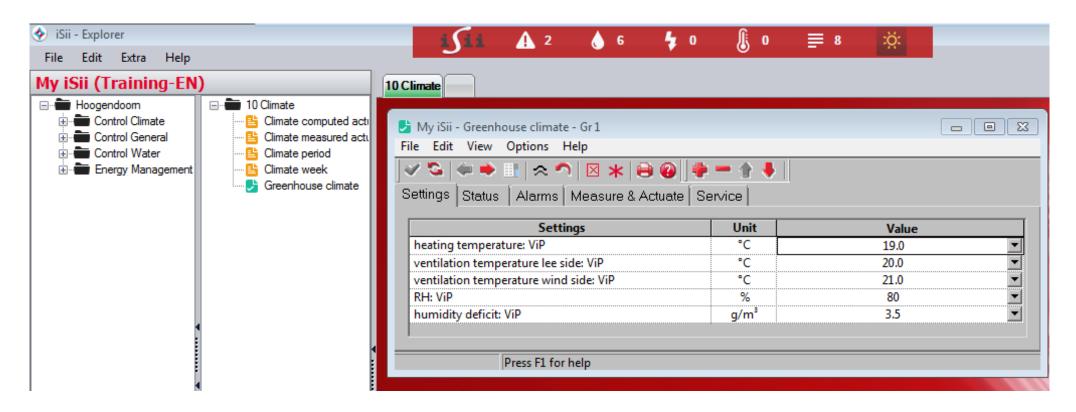

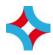

#### Task 1. Climate control – folder and worksheet

- 1. Please read the pdf file "1. Climate"
- 2. Create the folder "10 Climate" just like the example above
- 3. Drag and drop the definitions from the Hoogendoorn explorer to your own explorer
- 4. Create the worksheet "10 Climate" just like the example
- 5. Drag and drop the definitions from your own explorer to the worksheet

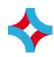

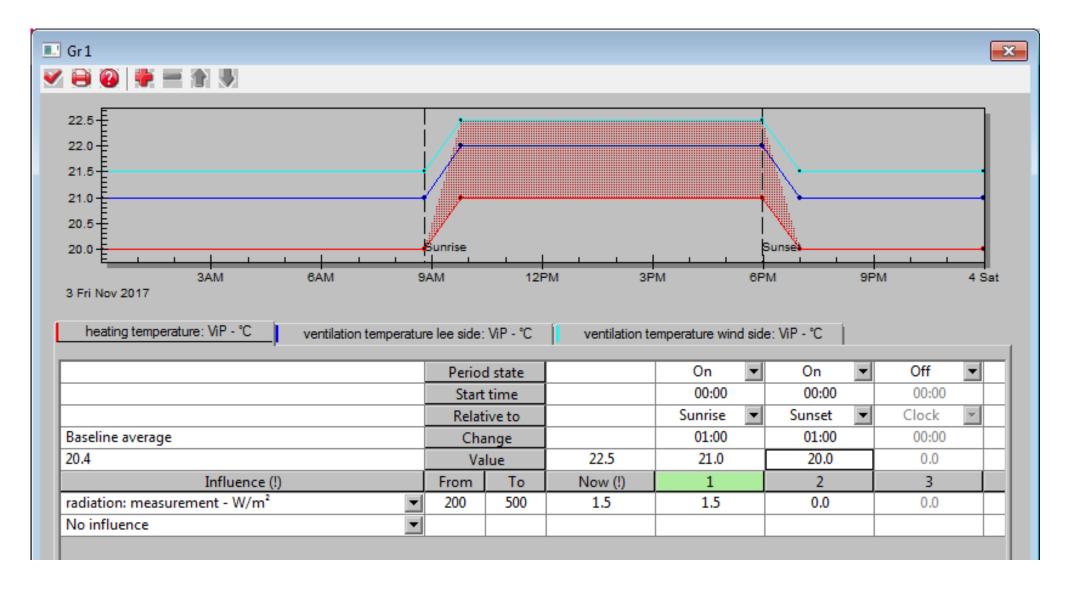

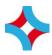

#### Task 2. Climate control – setpoints

- 1. Change the setpoints until you get the same picture as the example above
- 2. Read the base line average value
  - a. Heating temperature ......°C
  - b. Ventilation temperature lee side ......°C
  - c. Ventilation temperature wind side ......°C
- 3. What will happen at 12:00 when the radiation is more then 500 W/m2?
  - a. Setpoint heating temperature has been increased to 22,5 °C
  - b. Heating is stopped
  - c. Heating and ventilation simultaneously
- 4. How can you solve this problem?
  - a. Close the vents manually
  - b. Add same influence to the setpoint ventilation temperature lee side
  - c. Add same influence to the setpoint maximum vent position

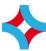

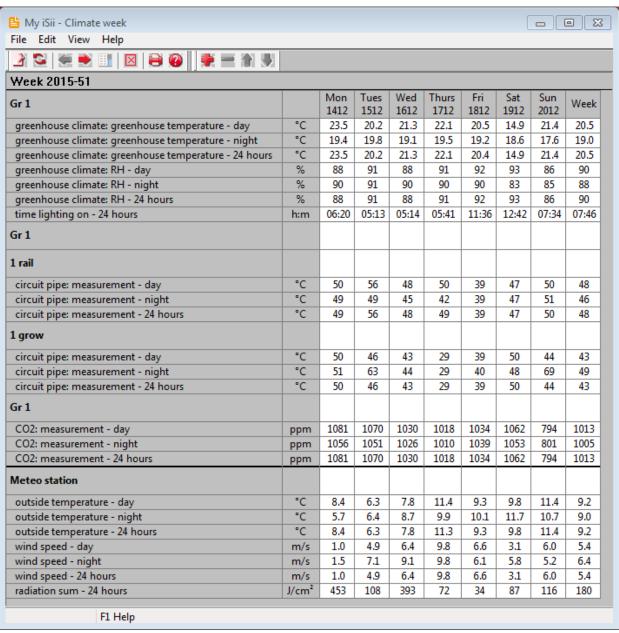

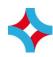

# **Task 3. Climate control – reports**

- 1. Change the weekly survey like the example above
- 2. Choose for week 51 in 2015
- 3. How long was the lighting switched on at Thursday? ...... h:m
- 4. What was the week average CO2 measurement during the day? ......ppm
- 5. When was the coldest day in that week? .....

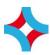

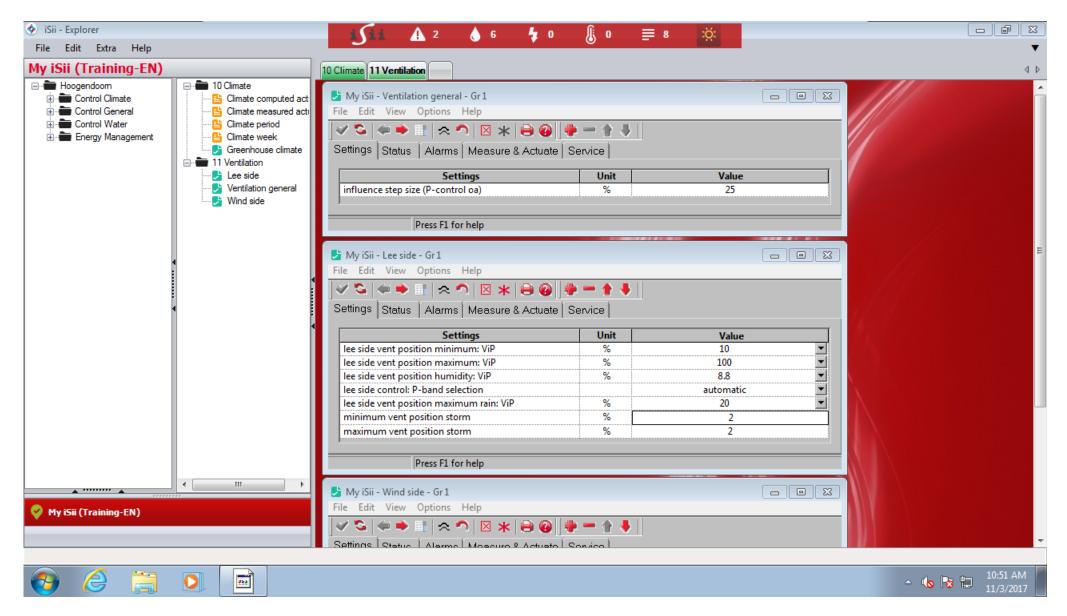

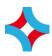

#### Task 4. Ventilation control – folder and worksheet

- 1. Please read the pdf file "2. Ventilation"
- 2. Create the folder "11 Ventilation" just like the example above
- 3. Drag and drop the definitions from the Hoogendoorn explorer to your own explorer
- 4. Create the worksheet "11 Ventilation" just like the example
- 5. Drag and drop the definitions from your own explorer to the worksheet

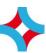

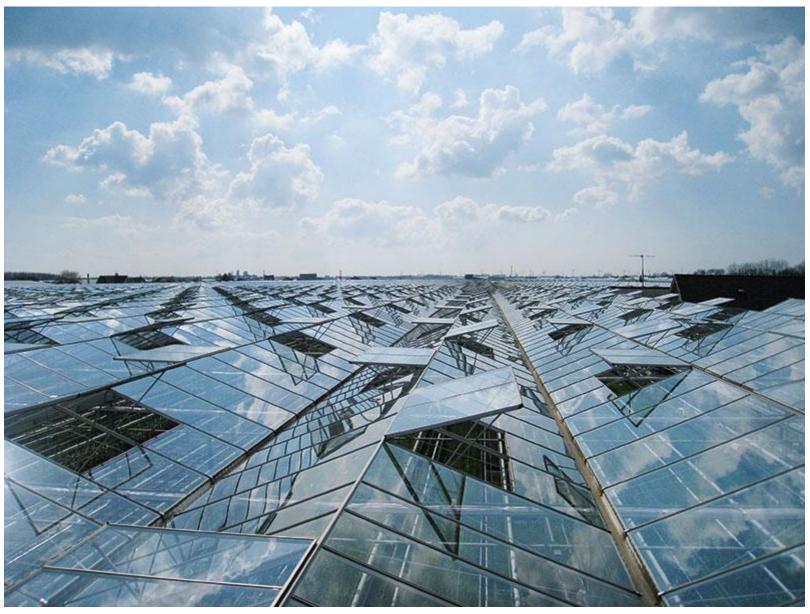

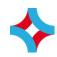

## Task 5. Ventilation control – step size

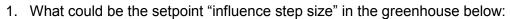

- a. 0%
- b. 25 %
- c. 50 %
- d. 75 %
- e. 100 %

#### 2. What is the P-range in that case? ...... °C

#### 3. What is the theoretical vent position at 12:00 when the measured greenhouse temperature is:

- a. 21 °C .....%
- b. 22 °C .....%
- c. 23 °C .....%
- d. 24 °C .....%
- e. 25 °C .....%
- f. 26 °C .....%
- g. 27 °C .....%
- h. 28 °C .....%

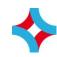

| lee side vent position humidity: ViP - %    |          |         |     |       |  |  |  |  |
|---------------------------------------------|----------|---------|-----|-------|--|--|--|--|
|                                             | Perio    | d state |     | On    |  |  |  |  |
|                                             | Start    | time    |     | 00:01 |  |  |  |  |
|                                             | Relat    | ive to  |     | Clock |  |  |  |  |
| Baseline average                            | Cha      | inge    |     | 00:00 |  |  |  |  |
| 0.0                                         | Va       | lue     |     | 0.0   |  |  |  |  |
| Influence                                   | From     | To      | Now | 1     |  |  |  |  |
| ventilation: deviation RH average - ViP - % | ▼        |         |     |       |  |  |  |  |
| No influence                                | <b>▼</b> |         |     |       |  |  |  |  |
|                                             |          |         |     |       |  |  |  |  |

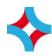

## Task 6. Ventilation control – humidity control

- 1. The "basic" RH in the Greenhouse Climate settings is ..... %
- 2. The maximum vent position for RH is 10%.
- 3. The control range is from 82% till 87% RH.
- 4. Please complete the setpoint above

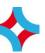

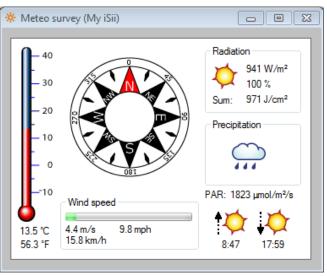

| lee side vent position maximum rain: ViP - %                                                                                                    |              |     |     |         |  |
|----------------------------------------------------------------------------------------------------|--------------|-----|-----|---------|--|
|                                                                                                    | Period state |     |     | On      |  |
|                                                                                                    | Start time   |     |     | 01:00   |  |
|                                                                                                    | Relative to  |     |     | Sunrise |  |
| Baseline average                                                                                                    | Change       |     |     | 01:00   |  |
| 0                                                                                                    | Value        |     |     | 20      |  |
| Influence                                                                                                    | From         | To  | Now | 1       |  |
| minemani in the second second | 4,0          | 200 |     | -15     |  |
| No influence                                                                                                    |              |     |     |         |  |

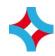

#### Task 7. Ventilation control – maximum vent position rain

- 1. You can check the rain status with the Meteo survey
- 2. Please add an influence "wind speed" with a control range from 3 m/s till 8 m/s and a maximum decreasement of 10% vent position.
- 3. What is the maximum vent position rain when the measured wind speed is:
  - a. 2 m/s .....%
  - b. 3 m/s .....%
  - c. 4 m/s .....%
  - d. 5 m/s .....%
  - e. 6 m/s .....%
  - f. 7 m/s .....%
  - g. 8 m/s .....%
  - h. 9 m/s .....%

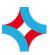

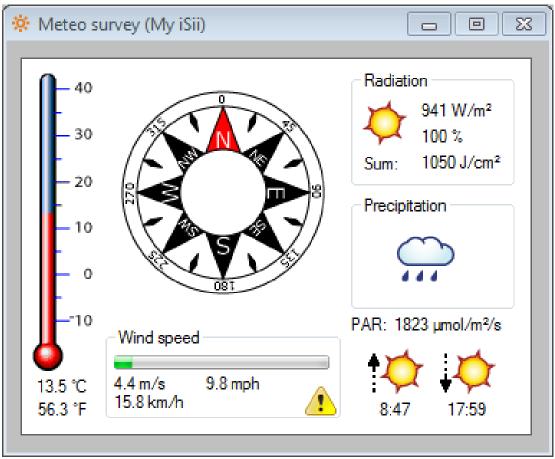

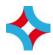

#### Task 8. Ventilation control - storm

- 1. You can check the storm status with the Meteo survey
- 2. The storm limit in the Meteo settings is ..... m/s
- 3. Why is there a storm indication in the Meteo survey?
  - a. The wind speed in the Meteo survey is an average value
  - b. There is a delay time setting for the wind speed measurement
  - c. The storm indication reacts on wind gusts
- 4. What is the vent position during storm?
  - a. Closed at lee side and wind side
  - b. 2% at lee side, closed at wind side
  - c. Between 0% and 2% at lee side, closed at wind side

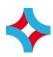

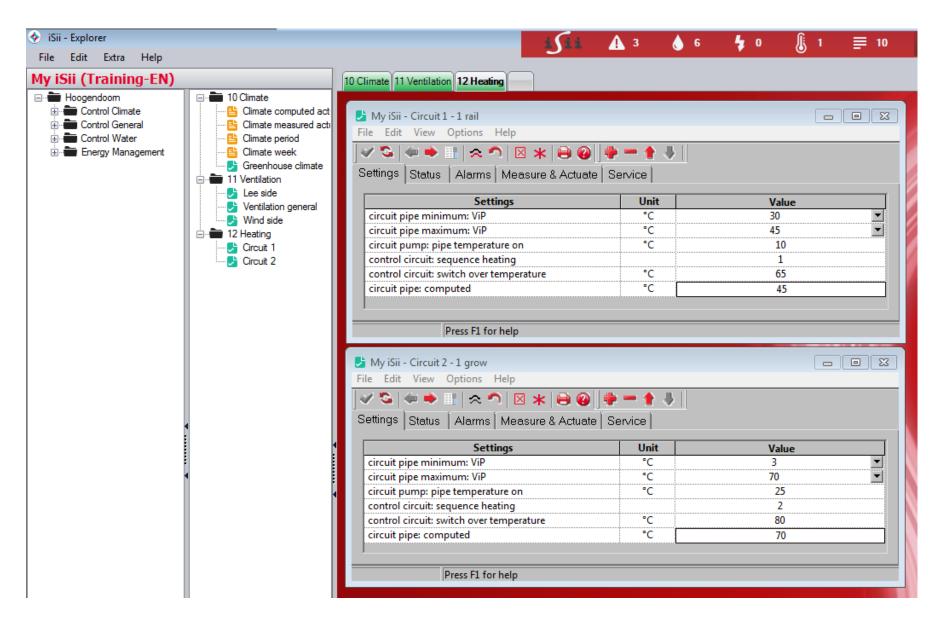

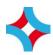

## Task 9. Heating control – folder and worksheet

- 1. Please read the pdf file "3. Heating"
- 2. Create the folder "12 Heating" just like the example above
- 3. Drag and drop the definitions from the Hoogendoorn explorer to your own explorer
- 4. Create the worksheet "12 Heating" just like the example
- 5. Drag and drop the definitions from your own explorer to the worksheet

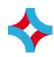

circuit pipe minimum: ViP - °C Period state On 00:00 Start time Sunrise Relative to Baseline average 00:30 Change 43 50 40 Value Influence (!) Now (!) To From radiation: measurement - W/m2 -25 200 350 No influence

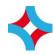

# Task 10. Heating control – minimum pipe

- 1. Please change the minimum pipe temperature until you get the same picture as the example above
- 2. What is the minimum pipe temperature when the radiation is:
  - a. 150 W/m2 .....°C
  - b. 200 W/m2 .....°C
  - c. 250 W/m2 .....°C
  - d. 300 W/m2 .....°C
  - e. 350 W/m2 ......°C
  - f. 400 W/m2 .....°C

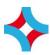

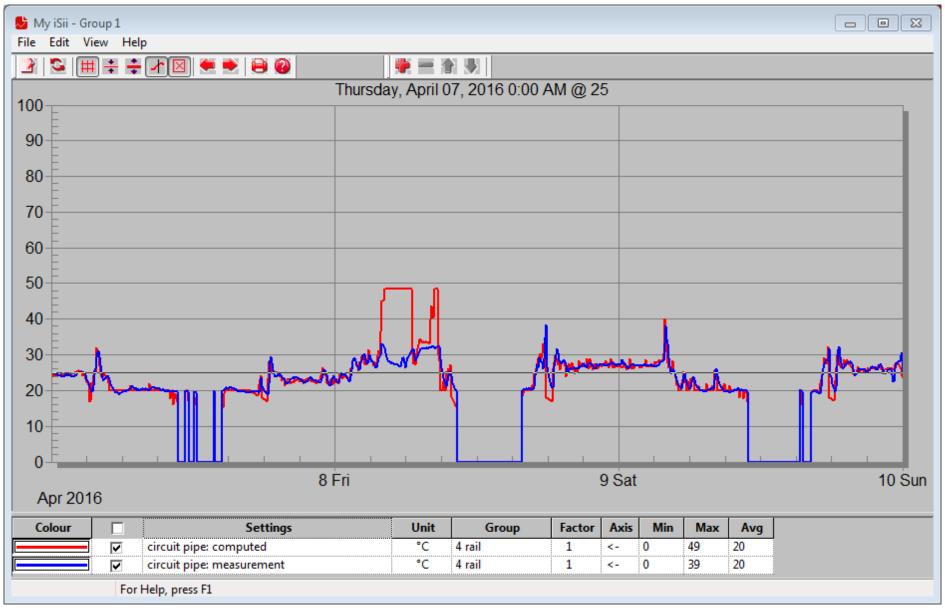

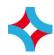

# Task 11. Heating control – check graph

| 1. | Add a new graph to folder "12 Heating"                                |
|----|-----------------------------------------------------------------------|
| 2. | Enter name "Group 1"                                                  |
| 3. | Drag and drop the graph to worksheet "12 Heating"                     |
| 4. | Change the period between 07-04-2016 00:00:00 and 10-04-2016 00:00:00 |
| 5. | Add the graph lines like the example above                            |
| 6. | What can you tell about the heating control                           |
|    |                                                                       |
| 7. | Why is the measured pipe temperature sometimes 0 °C?                  |

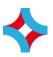

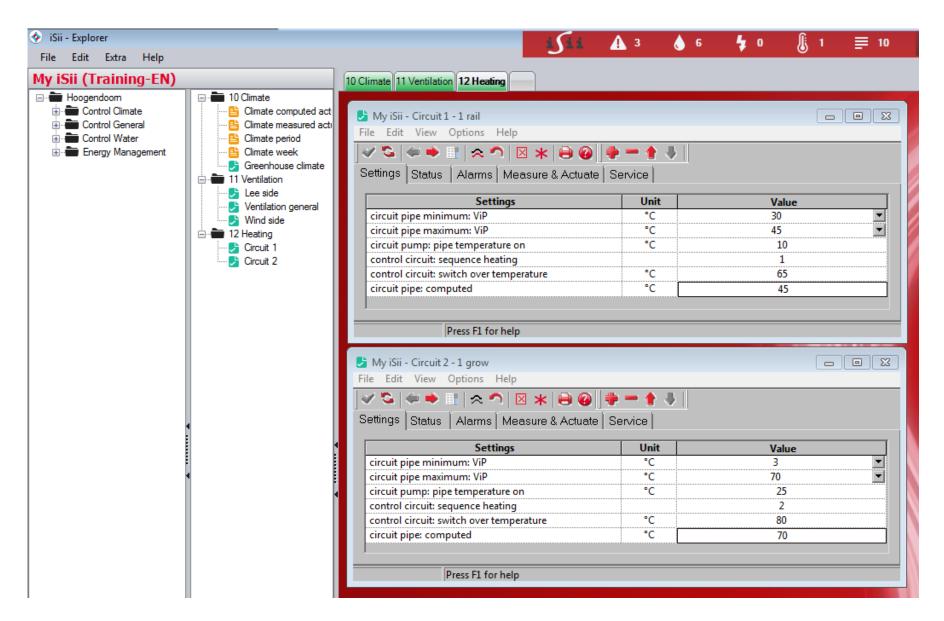

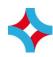

# Task 12. Heating control – multiple circuits

| 1. | When is circuit 2 also used for heating? |
|----|------------------------------------------|
|    |                                          |
|    | Use the Help to find the answer          |

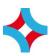

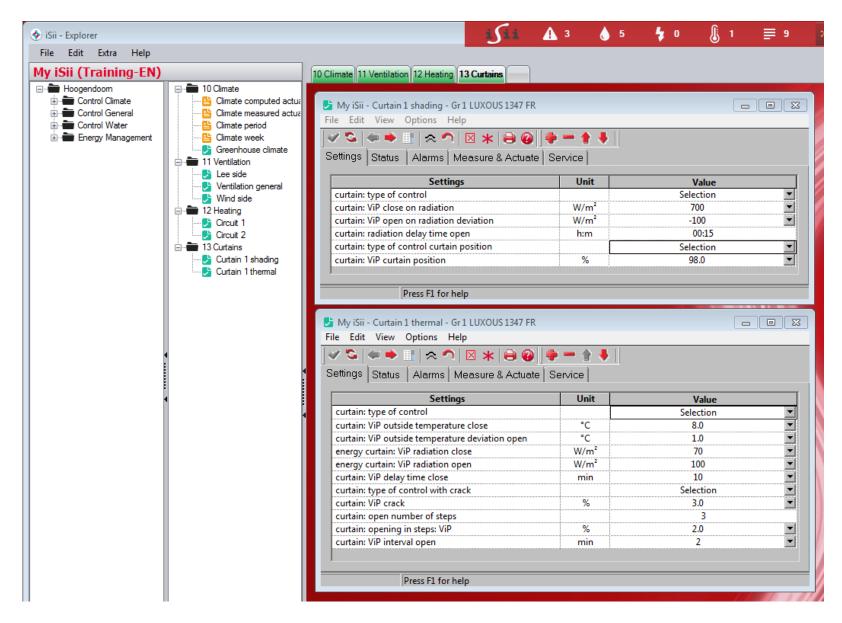

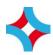

#### Task 13. Curtains - folder and worksheet

- 1. Please read the pdf file "4. Curtains"
- 2. Create the folder "13 Curtains" just like the example above
- 3. Drag and drop the definitions from the Hoogendoorn explorer to your own explorer
- 4. Create the worksheet "13 Curtains" just like the example
- 5. Drag and drop the definitions from your own explorer to the worksheet
- 6. Adapt the setting lists like the examples above

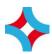

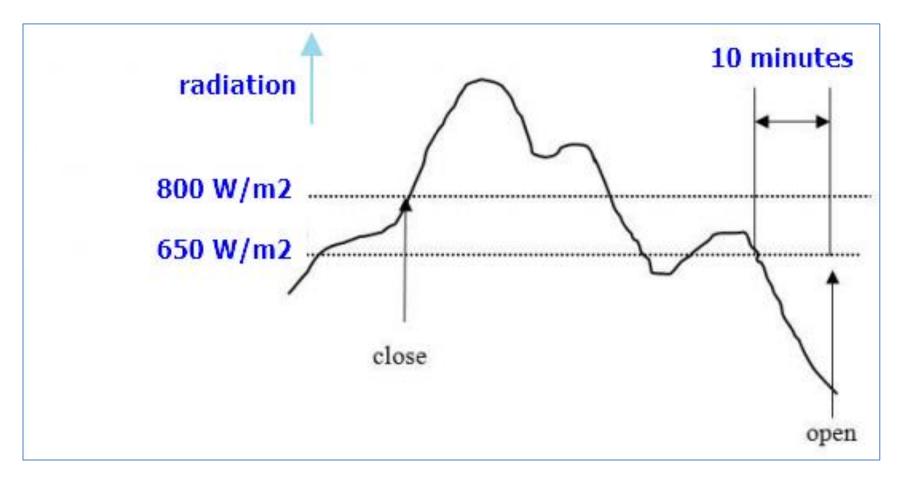

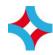

#### Task 14. Curtains - Shading

1. Change the setpoints in the list below to get the control like the chart

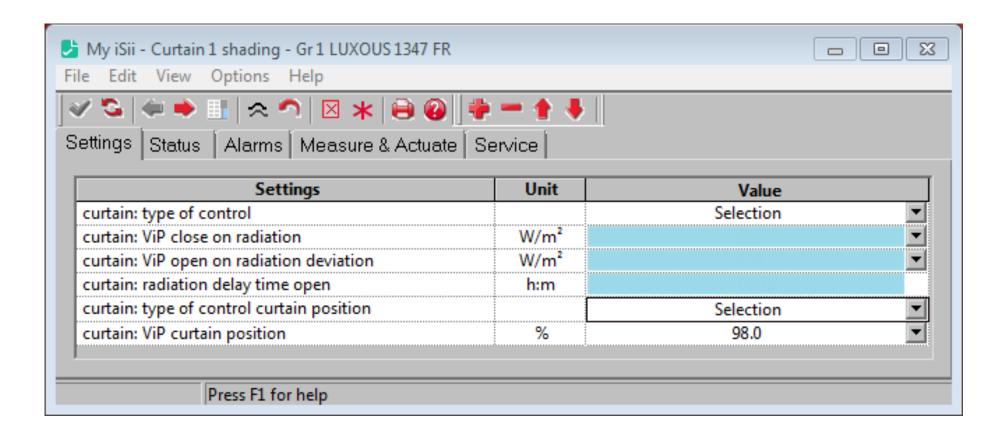

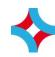

curtain: ViP curtain position - % On Period state 02:00 Start time Sunrise Relative to Baseline average 00:00 Change 0.0 80.0 Value Influence To From Now curtain: radiation delayed - W/m2 No influence

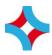

# Task 15. Curtains – Shading with crack

- 1. Please complete the following setting
  - a. The crack must be 5% when the radiation is higher than 1000 W/m2
  - b. A smaller crack when the radiation is higher than 900 W/m2

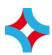

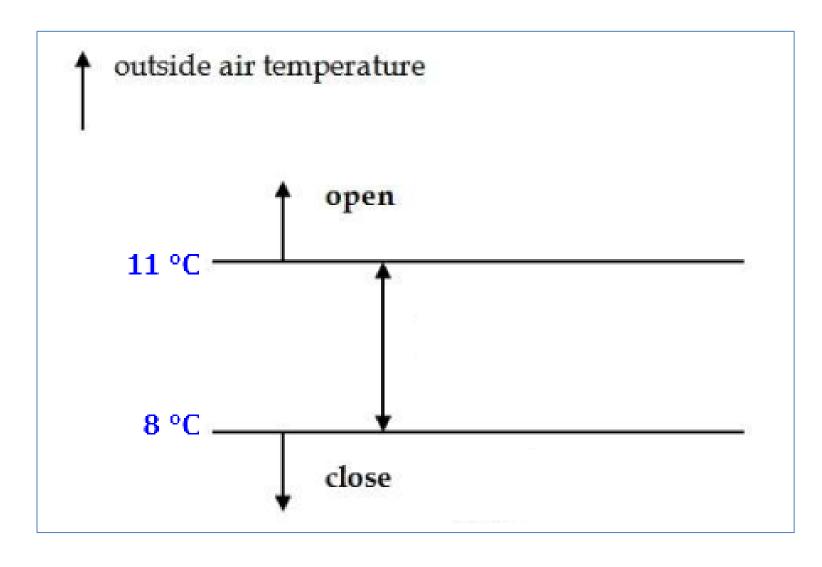

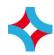

#### Task 16. Curtains – Energy

1. Change the setpoints in the list below to get the control like the chart

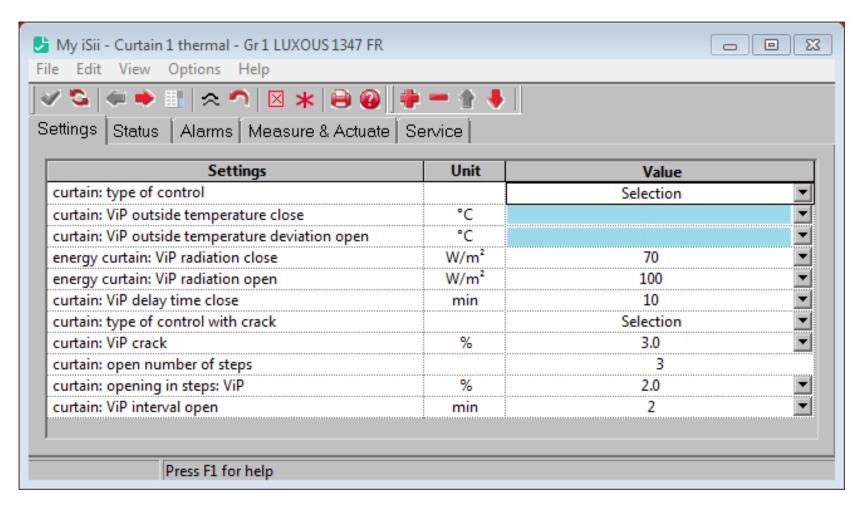

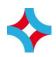

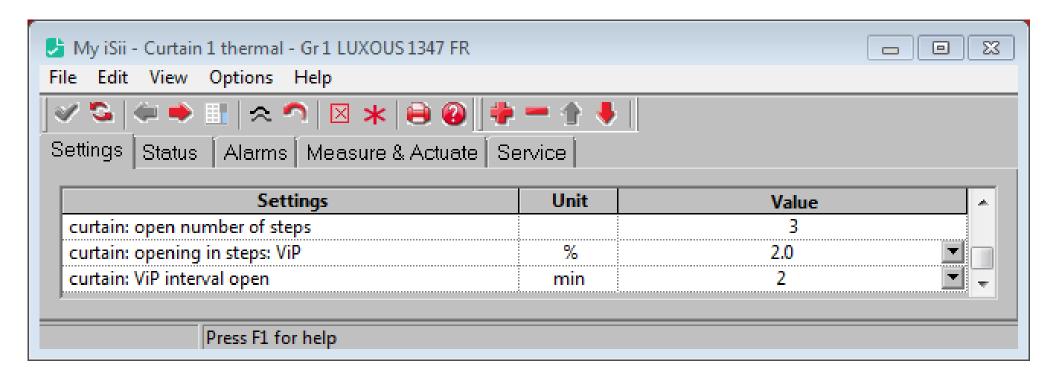

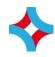

## Task 17. Curtain – Energy: opening in steps

- 1. Please complete the following setting
  - a. The screen is allowed to open with an interval time of 1 minute when it is warm enough above the screen
  - b. The interval time must be 5 minutes when it is 2 degrees too cold above the screen

| curtain: ViP interval open - min                                           |              |  |     |       |   |
|----------------------------------------------------------------------------|--------------|--|-----|-------|---|
|                                                                            | Period state |  |     | On    |   |
|                                                                            | Start time   |  |     | 10:00 | _ |
|                                                                            | Relative to  |  |     | Clock | ▼ |
| Baseline average                                                           | Change       |  |     | 00:00 |   |
| 2                                                                          | Value        |  | 4   |       |   |
| Influence                                                                  | From To Now  |  | Now | 1     |   |
| curtain: deviation greenhouse temperature at the top - under curtain - ° 💌 | 1,10         |  |     |       |   |
| No influence                                                               |              |  |     |       |   |
|                                                                            |              |  |     |       |   |

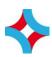

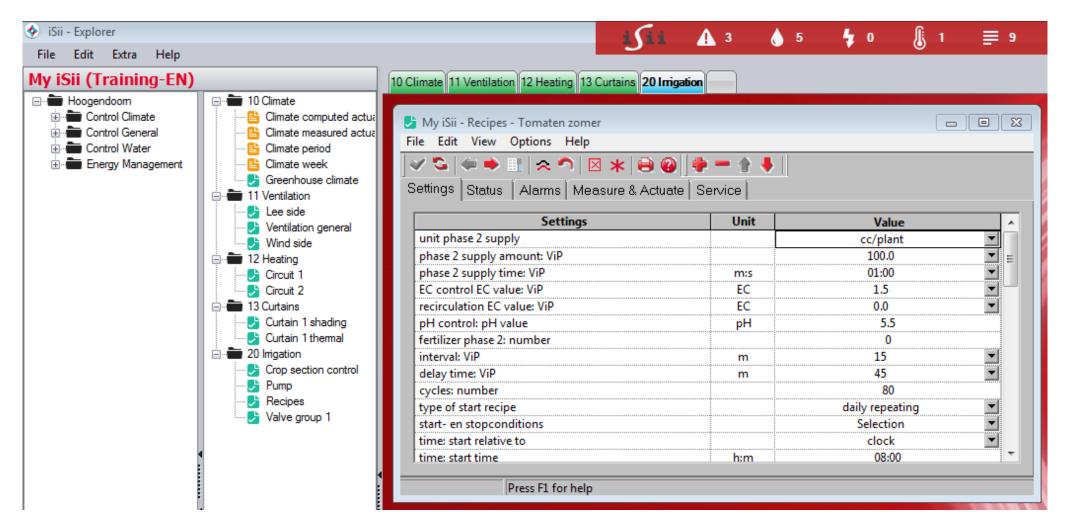

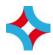

### Task 18. Irrigation – folder and worksheet

- 1. Please read the pdf file "5. Irrigation" and "6. Irrigation several times a day"
- 2. Create the folder "20 Irrigation" just like the example above
- 3. Drag and drop the definitions from the Hoogendoorn explorer to your own explorer
- 4. Create the worksheet "20 Irrigation" just like the example
- 5. Drag and drop the definitions from your own explorer to the worksheet

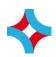

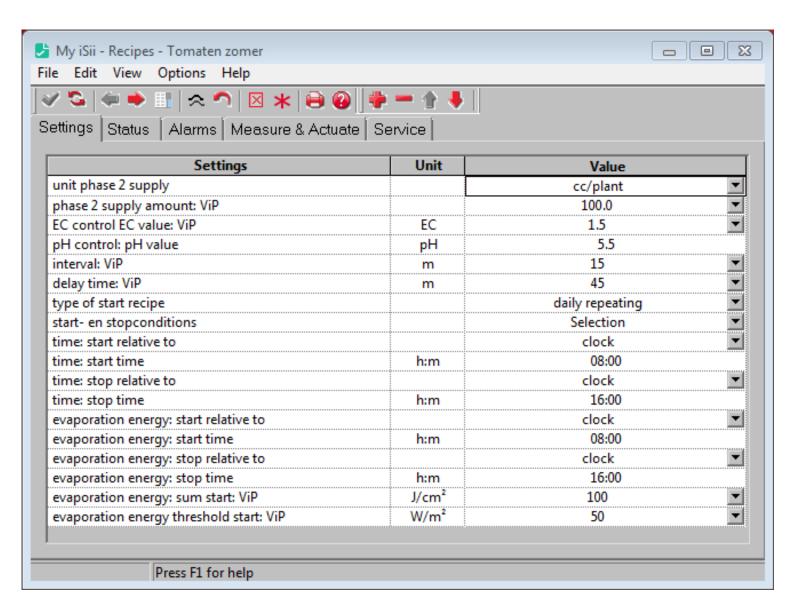

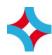

## Task 19. Irrigation – Irrigation strategy

| 1. | Please | adapt the | e setting | list "Re | cipes" | like | the | example | above |
|----|--------|-----------|-----------|----------|--------|------|-----|---------|-------|
|----|--------|-----------|-----------|----------|--------|------|-----|---------|-------|

- 2. Please read the help of setting "interval" and "delay time"
- 3. What is the minimum time between 2 drip cycles? ..... minutes
- 4. What is the maximum time between 2 drip cycles? ..... minutes
- 5. Which setting do you have to change to get drip rounds more frequent?

.....

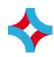

| Perio | d state               |                                                          | On                                        | ▼                                                                                                    | On                                                                                                    | ▼                                                                                                    |
|-------|-----------------------|----------------------------------------------------------|-------------------------------------------|----------------------------------------------------------------------------------------------------|----------------------------------------------------------------------------------------------------|----------------------------------------------------------------------------------------------------|
| Start | time                  |                                                          | 06:00                                     |                                                                                                    | 13:00                                                                                                    |                                                                                                    |
| Relat | ive to                |                                                          | Clock                                     | ▼                                                                                                    | Clock                                                                                                    | ▼                                                                                                    |
| Cha   | inge                  |                                                          | 00:00                                     |                                                                                                    | 00:00                                                                                                    |                                                                                                    |
| Va    | lue                   | 120.0                                                    | 100.0                                     |                                                                                                    | 120.0                                                                                                    |                                                                                                    |
| From  | To                    | Now                                                      | 1                                         |                                                                                                    | 2                                                                                                    |                                                                                                    |
|       |                       |                                                          |                                           |                                                                                                    |                                                                                                    |                                                                                                    |
|       | Start<br>Relat<br>Cha | Period state Start time Relative to Change Value From To | Start time Relative to Change Value 120.0 | Start time         06:00           Relative to         Clock           Change         00:00           Value         120.0         100.0 | Start time         06:00           Relative to         Clock           Change         00:00           Value         120.0         100.0 | Start time         06:00         13:00           Relative to         Clock         ✓         Clock           Change         00:00         00:00           Value         120.0         100.0         120.0 |

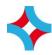

### Task 20. Irrigation – supply amount

| 1. | Please change the | setting "p | hase 2 sur | oply amount" | like the exampl | e |
|----|-------------------|------------|------------|--------------|-----------------|---|
|    |                   |            |            |              |                 |   |

2. What is the meaning of the 2 periods?

.....

3. What is the supply amount at

a. At 10.00 ......cc/plant

b. At 13.30 ......cc/plant

c. At 15.00 ......cc/plant

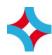

| Source             | Measurement             | Contribition to evaporation energy |
|--------------------|-------------------------|------------------------------------|
| PAR (at the crop)  | 0 – 2000 micromol/m2.s  | 0 – 435 W/m2                       |
| Pipe temperature   | 20 – 60 degrees C       | 0 – 40 W/m2                        |
| Lighting 100 W/m2  | 0 – 100 (indication ON) | 0 – 80 W/m2                        |
| Sunlight (outside) | 0 – 1000 W/m2           | 0 – 700 W/m2                       |

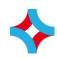

## **Task 21. Irrigation – Evaporation start**

- 1. Select and open the setpoint "evaporation energy"
- 2. Take a look to the above table and fill in the influences in the setting below
- 3. What is the goal of this setpoint?

.....

| evaporation energy: supply ViP - W/m²   |          |        |         |     |       |  |
|-----------------------------------------|----------|--------|---------|-----|-------|--|
|                                         |          | Period | d state |     | On    |  |
|                                         |          | Start  | time    |     | 00:00 |  |
|                                         |          | Relat  | ive to  |     | Clock |  |
| Baseline average                        |          | Cha    | inge    |     | 00:00 |  |
| 0                                       |          | Va     | lue     | 700 | 0     |  |
| Influence                               |          | From   | To      | Now | 1     |  |
| radiation: measurement - W/m²           | <b>T</b> | 0      |         | 659 | 700   |  |
| climate: influence PAR crop - µmol/m²/s |          |        | 2000    | 17  | 425   |  |
| circuit pipe: measurement - °C          |          | 20     | 0.0     | 10  | 40    |  |
| lighting: on/off                        |          |        | On      | 0   | 80    |  |
| No influence                            | F        |        |         |     |       |  |

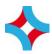

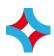

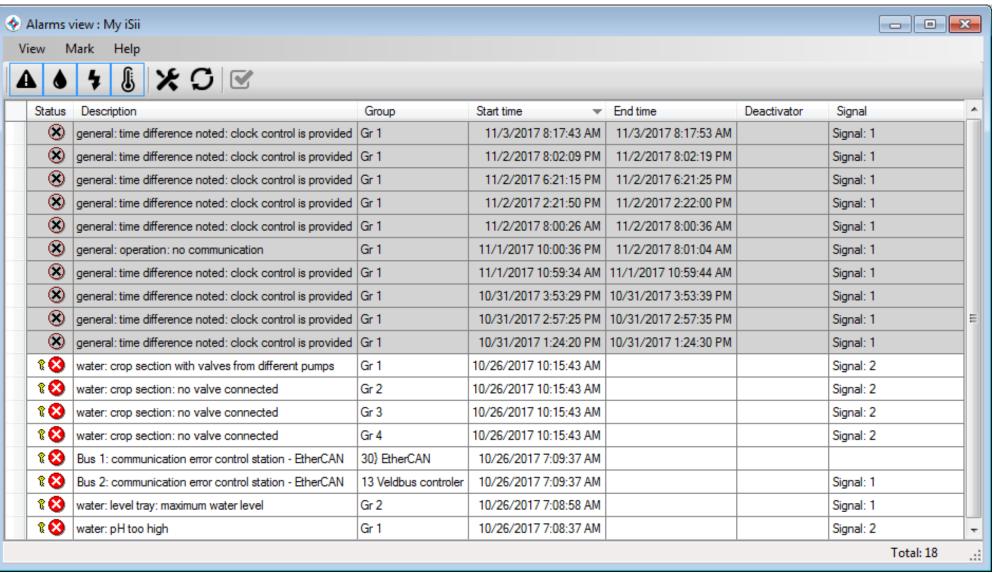

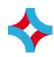

### Task 22. Alarms

| 1. | Open the Total alarm survey                                   |
|----|---------------------------------------------------------------|
| 2. | What is the difference between "grey lines" and "white lines" |
|    |                                                               |
|    |                                                               |
|    |                                                               |
| 3. | How many signals can be activated?                            |
| 4. | What is a "deactivator"?                                      |
|    |                                                               |
|    |                                                               |

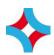

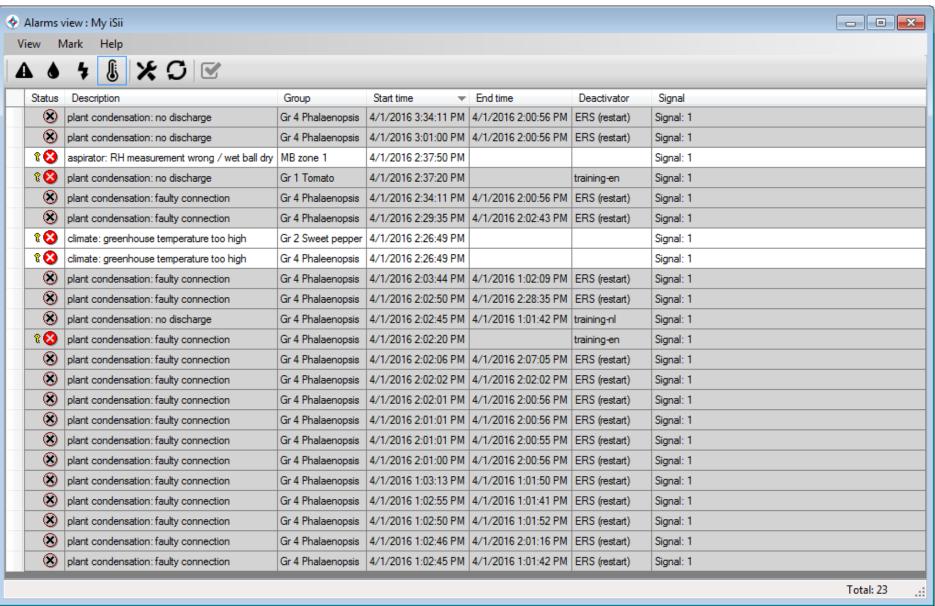

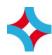

### Task 23. Alarms

| 1. | Open the Total alarm survey                                              |
|----|--------------------------------------------------------------------------|
| 2. | Deselect the General alarms, the Irrigation alarms and the Energy alarms |
| 3. | Mark the plant condensation alarms as viewed                             |
| 4. | Why do we have an RH measurement alarm (use the help screens)?           |
|    |                                                                          |
| 5. | How can we solve this alarm?                                             |
|    |                                                                          |
|    |                                                                          |
| 6. | Why do we have the temperature alarms (use the help screens)?            |
|    |                                                                          |
| 7. | How can we solve these alarms?                                           |
|    |                                                                          |
|    |                                                                          |

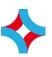

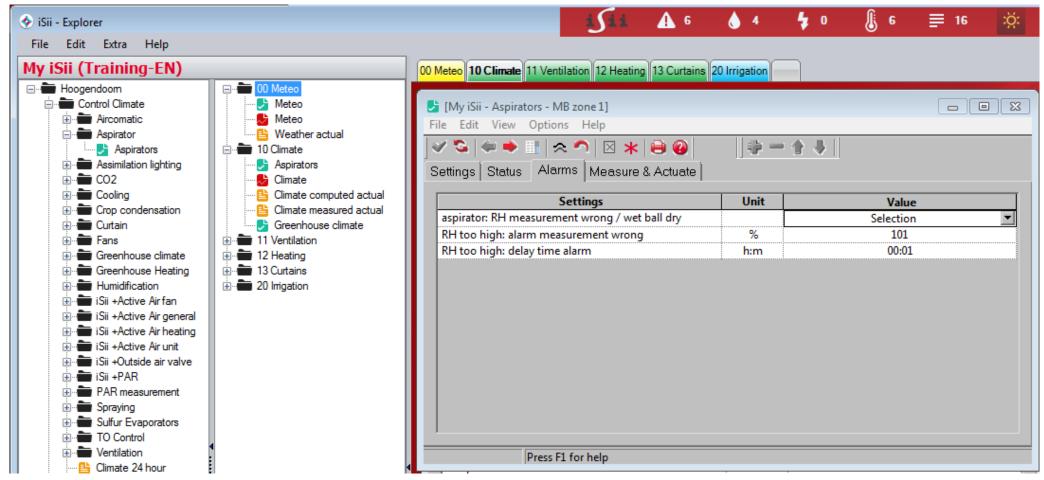

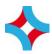

#### Task 24. Alarms

- 1. Add the setting list "Aspirators" to the folder "10 Climate"
- 2. Drag and drop the setting list to the worksheet "10 Climate"
- 3. Click on the tab "Alarms"
- 4. Select Alarm signal 5
- 5. Change the delay time alarm to 01:00

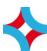

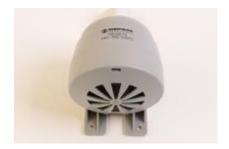

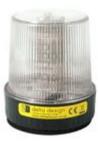

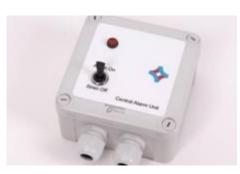

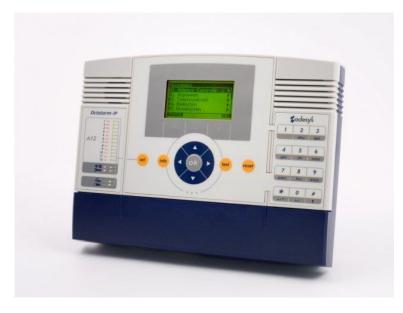

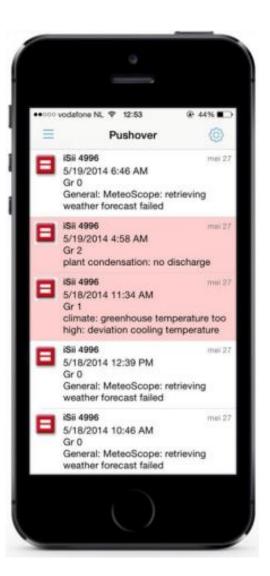

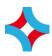

### Task 25. Alarms

| 1. | When there is an alarm you have to solve it. Give the right priority of your actions: |
|----|---------------------------------------------------------------------------------------|
|    | Reset the OctAlarm                                                                    |
|    | Solve the alarm                                                                       |
|    | First take a coffee                                                                   |
|    | Switch off the buzzer with the alarm box                                              |
|    | Switch off the lamp                                                                   |
|    | Open the alarm survey                                                                 |
|    | Mark the alarm as viewed                                                              |

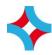

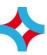

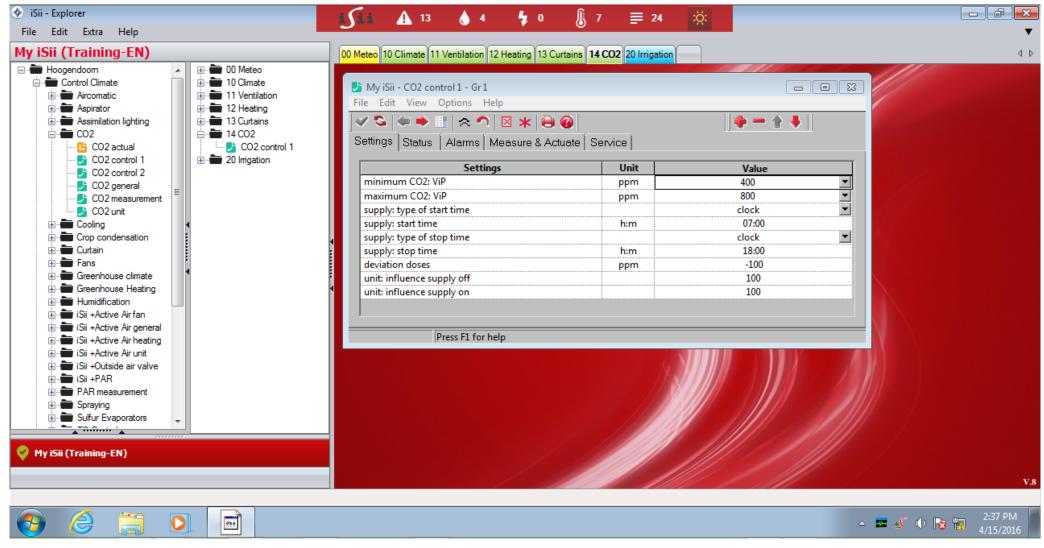

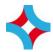

#### Task 26. CO2 control – folder and worksheet

- 1. Create the folder "14 CO2" just like the example above
- 2. Drag and drop the definitions from the Hoogendoorn explorer to your own explorer
- 3. Create the worksheet "14 CO2" just like the example
- 4. Drag and drop the definitions from your own explorer to the worksheet

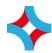

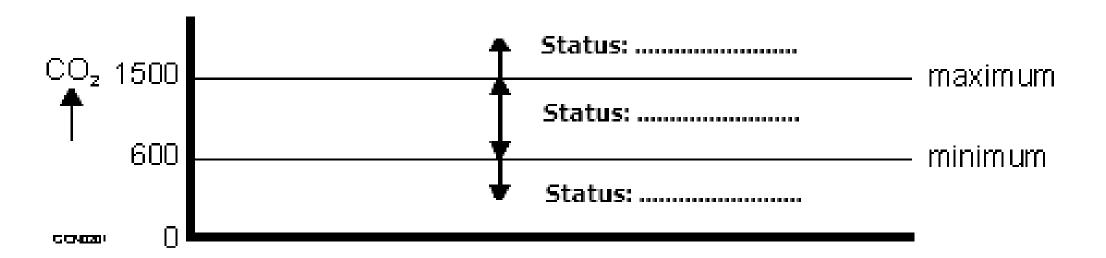

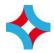

#### Task 27. CO2 control – settings

- 1. Change the setting in the list below to get the control like the chart
- 2. Select the setting "minimum CO2: ViP"
- 3. Press the F1 key to show the help screen
- 4. Try to fill in the status above

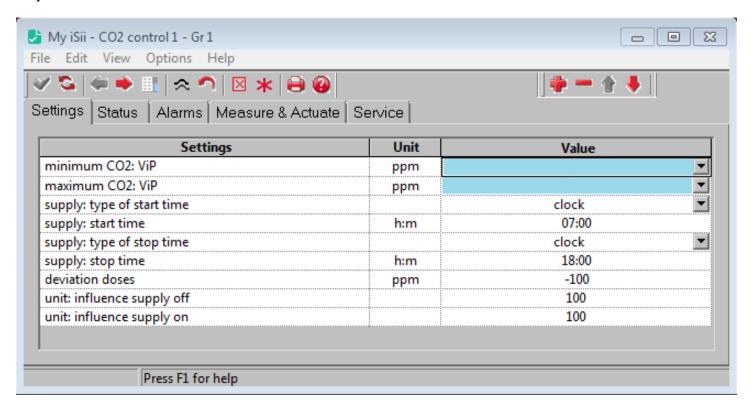

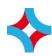

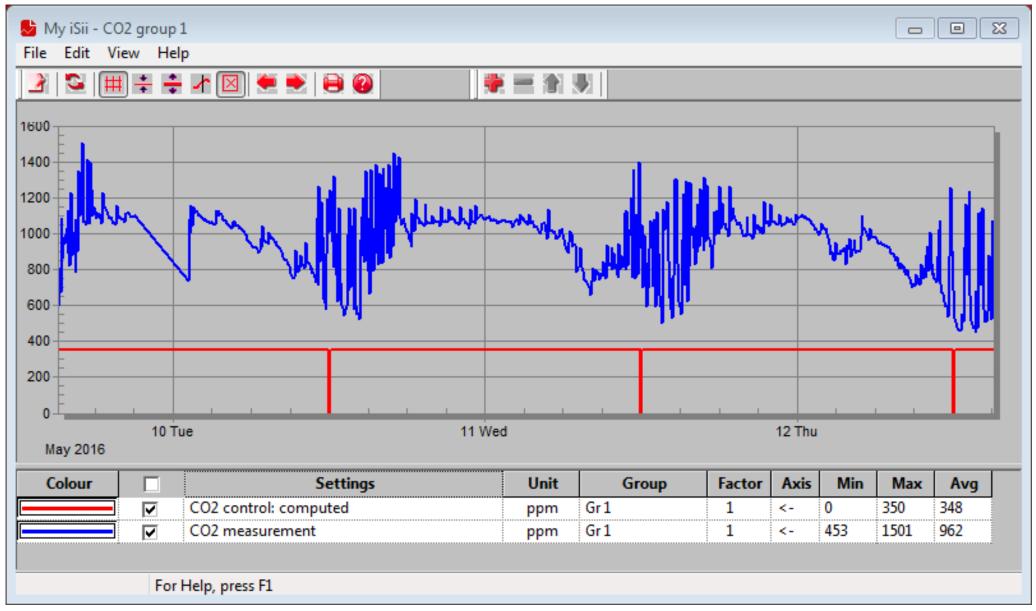

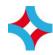

## Task 28. CO2 control – check graph

- 1. Add a new graph to folder "14 CO2"
- 2. Enter name "CO2 group 1"
- 3. Drag and drop the graph to worksheet "14 CO2"
- 4. Change the period between 09-05-2016 00:00:00 and 12-05-2016 00:00:00
- 5. Add the graph lines like the example above
- 6. What can you tell about the CO2 control

.....

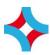

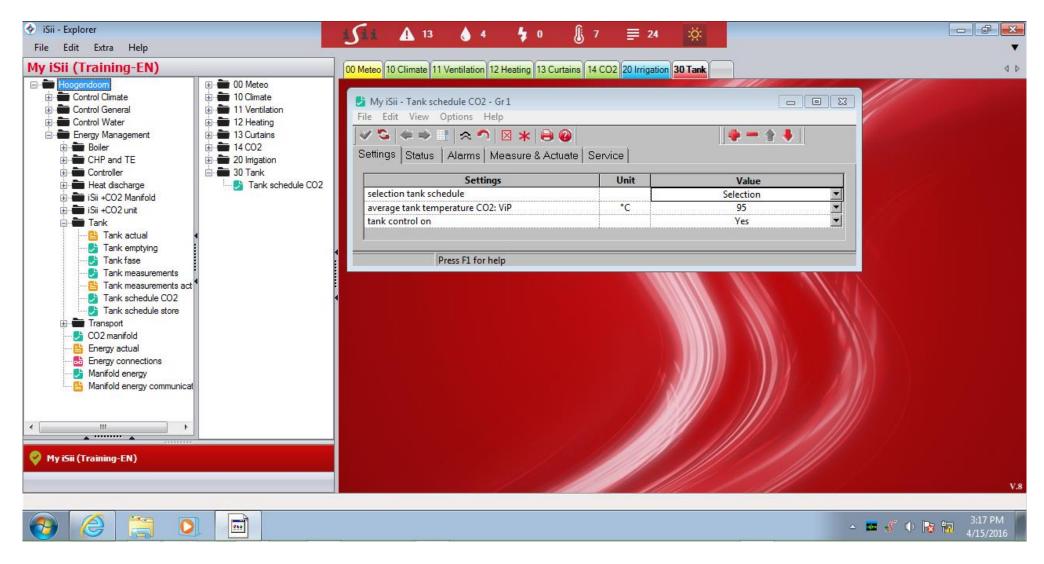

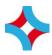

#### Task 29. Tank control - folder and worksheet

- 1. Create the folder "30 Tank" just like the example above
- 2. Drag and drop the definitions from the Hoogendoorn explorer to your own explorer
- 3. Create the worksheet "30 Tank" just like the example
- 4. Drag and drop the definitions from your own explorer to the worksheet
- 5. Adapt the setting list like the example above

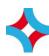

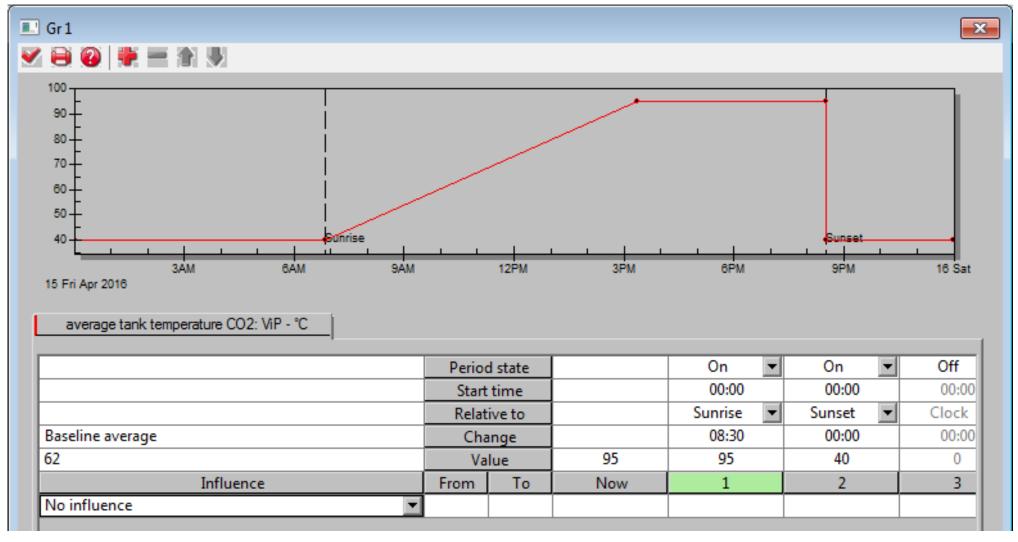

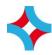

# Task 30. Tank control – settings

1. Change the setting like the example above

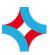

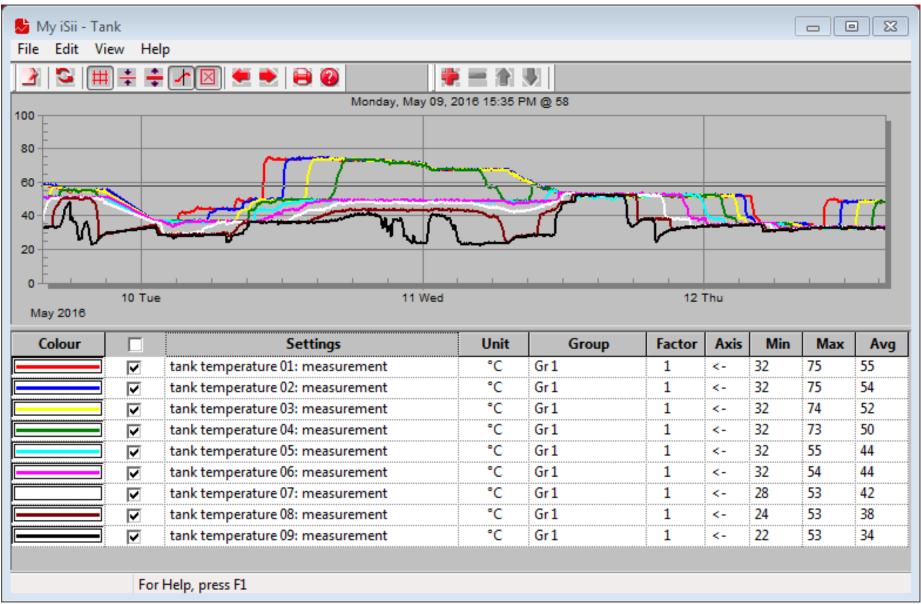

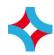

### Task 31. Tank control – check graph

- 1. Add a new graph to folder "30 Tank"
- 2. Enter name "Tank"
- 3. Drag and drop the graph to worksheet "30 Tank"
- 4. Change the period between 09-05-2016 00:00:00 and 12-05-2016 00:00:00
- 5. Add the graph lines like the example above
- 6. How many tank layers are filled on Tuesday? .....